### What Do You Already Know?

☐ Create typical documents

#### **MS WORD - Basics**

| <b>_</b> | Word wrap; text inserting and deleting                                                                                    | _ | □ Numbered / bulleted Lists                                                                                                    |
|----------|----------------------------------------------------------------------------------------------------|---|----------------------------------------------------------------------------------------------------|
|          | Working with hidden codes  Word vs WordPerfect Codes Paragraph marks, paragraph instructions Section breaks  Line spacing |   | <ul> <li>Outline-numbering (I, a, b, c)</li> <li>Business formats         <ul> <li>1 page, single spaced, + signature</li> <li>double spaced letter, + signature</li> </ul> </li> <li>Reports, long documents         <ul> <li>With cover and table of contents</li> <li>Roman numerals for table of contents</li> </ul> </li> </ul> |
| _        | Zino opaonig                                                                                                    |   |                                                                                                    |
|          | Cursor movements  □ Word at a time, Paragraph at a time  □ Beginning/End of line  □ Beginning/End of document, etc.       |   | Miscellaneous  ☐ Help key, template. ☐ Spell check, thesaurus ☐ Find/replace ("search/replace")                                                                                                    |
|          | Selecting/highlighting text  ☐ By keyboard, by mouse ☐ Selecting a word, a line, a paragraph ☐ Shift-clicking             |   | Set tabs  □ Right, left, centered, decimal tabs □ Dot leader tabs                                                                                                    |
|          | Text enhancements □ bold, italics, underline, fonts                                                                       |   | Columns, magazine/newsletter layouts  Description: Newspaper columns, Parallel columns                                                                                                    |
| <u> </u> | Cut and paste  words, paragraphs, pages                                                                                   |   | Tables  □ Basic tables □ Changing column widths □ Divide or merge columns, rows                                                                                                    |
|          | Paragraph and line formats  ☐ Tabs vs Indent ☐ Left align, right align, center, justify                                   |   | Using old documents  ☐ Inserting one document into another ☐ Copying from one document to another                                                                                                    |
|          | Page formats □ margins, □ change page size, orientation                                                                   |   | <ul> <li>Renaming a document for different use</li> <li>Boilerplate paragraphs</li> </ul>                                                                                                    |
|          | Multi-page documents  □ Page numbering, change starting number                                                            |   | Merge documents □ With Word, Excel, other databases                                                                                                    |
|          | <ul><li>Headers &amp; Footers, different first page</li><li>Discontinue numbering, header/footer</li></ul>                |   | Sort databases & mailing lists                                                                                                    |
|          | <ul> <li>Keep text together bottom/top of page</li> </ul>                                                                 |   | Macros                                                                                                    |

### Do it the Easy Way

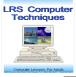

#### What Do You Already Know?

# MS WORD - Graphics, Photos, Etc. MS WORD - Legal Documents

- Graphics formats
  - Design elements
    - photos and clipart
    - text enhancements
    - document layouts columns, white space, color, etc.
  - □ Newsletters, Flyers, Advertisements
- □ Text Enhancements
  - □ Textboxes
  - □ Textart / Word Art
  - □ Graphic lines
  - □ Underline "trick" lines
  - □ Insert special characters & symbols
- Photos and clipart
  - □ Using photo sources
    - o Digital Camera
    - Capture Internet images
    - Screen shots / snipping tool
  - Adding photos and clipart to flyers, newsletters, etc.
  - □ Photo and clipart editing
    - o crop / enlarge parts of image
    - reversing
    - o contrast & brightness
    - special effects
    - o copy images
    - o layer images

- ☐ Pleading paper (numbered)
- Caption boxes
  - With columns
  - With tables
- □ Footer
  - □ Document ID
  - □ Rules of court pleading title
- □ Tables & Indexes
  - □ Table of authorities
  - □ Table of contents
  - □ Index
- □ Footnotes, endnotes
- Automatic paragraph numbers
  - □ "renumbering" or moving items
- Appeal briefs
  - □ Table of contents
  - □ Table of authorities
  - Citations
  - Rules of court regarding documents

### Do it the Easy Way

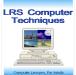

#### What Do You Already Know?

| EXCEL - Basic Skills |                                                                                                    |  | □ Create a linear series                                                                                                    |  |
|----------------------|----------------------------------------------------------------------------------------------------|--|----------------------------------------------------------------------------------------------------|--|
|                      | Understands the Excel screen                                                                                                    |  | □ Create series in text and headings                                                                                                    |  |
|                      | <ul><li>□ rows, columns, cells, addresses</li><li>□ menu bar, toolbars, formula bar, name box</li></ul>                                                                      |  | Find and replace text, numbers, or formulas                                                                                                    |  |
|                      | Can control the Excel screen  Freeze panes feature (allows scrolling)  Page break preview, Full screen  Switch between workbook windows  Keep two or more workbooks onscreen |  | Format numbers  Main formats: accounting, general, etc.  Increase / decrease decimals, hide zeros  Negative numbers, dates & time                                                                           |  |
|                      | Enter and change data  □ Labels vs values                                                                                                    |  | Move/copy formulas, headings, cell contents  ☐ Keyboard techniques / Mouse techniques  ☐ Move, fill, copy across cells & worksheets                                                                         |  |
|                      | <ul> <li>Make numbers behave as labels</li> <li>Enter dates and times</li> <li>AutoComplete feature</li> <li>Edit cell entries</li> </ul>                                    |  | Column and row control  Resize columns and rows Insert / delete columns and rows Hide columns or rows                                                                                                    |  |
|                      | Cursor movements  ☐ Top of worksheet, Bottom of your work ☐ Next stopping point down/up/left/right ☐ Go to particular cell, next worksheet                                   |  | ext and worksheet enhancements bold, italics, underline, fonts Text alignment Center headings across columns Add cell borders and shading Merge cells Wrap text to fit in merged cell Rotate text in a cell |  |
|                      | Use <u>keyboard</u> & mouse to select cells  ☐ Select cells, adjacent and non-adjacent ☐ Select entire worksheet ☐ Shift-clicking                                            |  |                                                                                                    |  |
|                      | □ Select ranges, rows, columns                                                                                                    |  | Format Painter  □ Copy number & text formats with painter                                                                                                    |  |
|                      | Formulas  □ Create formulas in cell or in formula bar  ○ Typing technique  ○ Mouse pointing technique                                                                        |  | Printing □ Print preview                                                                                                    |  |
|                      | <ul> <li>Commonly used formulas</li> <li>Add, subtract, divide, multiply</li> <li>% of total, sum, average, min, max</li> </ul>                                              |  | <ul> <li>□ Page break preview</li> <li>□ Fit text to a page</li> <li>□ Set the print area</li> <li>□ Add beaders and feeters</li> </ul>                                                                     |  |
|                      | <ul> <li>Absolute cell references in formulas</li> <li>Locate formula errors; Circular references</li> <li>Edit formulas</li> </ul>                                          |  | <ul> <li>Add headers and footers</li> <li>Control margins, portrait/landscape</li> <li>Print with the grid</li> </ul>                                                                                       |  |

### Do it the Easy Way

□ Change formulas to values

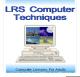

#### What Do You Already Know?

#### **EXCEL - Intermediate & Advanced**

Sort by more than one category

| Charts  Create pie, line, bar, column charts  Insert data labels, legends, and titles  Insert gridlines  Edit charts change chart type & data                      |   | <ul> <li>□ Filter a list</li> <li>○ Filter by headings</li> <li>○ Find simple or exact matches</li> <li>○ Find date and time matches</li> <li>○ Top-10 auto-filter; Advanced filters</li> <li>□ Edit or Sort filtered data</li> </ul> |
|----------------------------------------------------------------------------------------------------|---|----------------------------------------------------------------------------------------------------|
| Graphics  □ Add clipart, photos, to worksheet or chart  □ add textboxes, callouts, etc.                                                                            |   | □ Copy filtered data to other documents  Macros                                                                                                    |
| Named ranges  Name ranges, use in formula                                                                                                    | _ | □ Create a macro □ Run the macro □ Relative macros □ Edit the macro                                                                                                    |
| Growth formulas, using absolute references □ Add % of last month's costs or increase:                                                                              |   | □ Attach the macro to a toolbar □ Attach the macro to a keyboard shortcut                                                                                                    |
| Use multiple worksheets  ☐ Rename sheets ☐ Insert, delete, or move sheets ☐ Link data between worksheets                                                           |   | Exporting/importing text and spreadsheets  ☐ Object Linking ☐ Object Embedding                                                                                                    |
| Use multiple workbooks  Arrange workbooks  Copy and move data between books  Link workbooks, Update links                                                          |   | Pivot Tables  Create pivot table, edit table  Update the table  Specify the source data Filter data with page fields                                                                                                    |
| Protect sheets and workbooks  □ Lock cells □ Protect a worksheet or workbook □ Hide or display rows, columns                                                       |   | <ul> <li>Create table from another pivot table</li> <li>Add and remove data</li> <li>Reorganize the table</li> <li>Analyze the data</li> <li>Format the table</li> </ul>                                                              |
| Lists and databases  Create a database  Enter and add data  Field names  Name, format list or database range  Data entry form  Sort data  Sort by date, time, etc. |   | Automatic Subtotals  Create or remove simple subtotals  Create or remove advanced subtotals  Nested subtotals  Change the detail level  Format and filter a report                                                                    |

## Do it the Easy Way

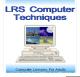